#### **Avoid creating of corruption Shapefiles during Editing/saving.**

*2016-03-16 06:20 AM - sarra sahbani*

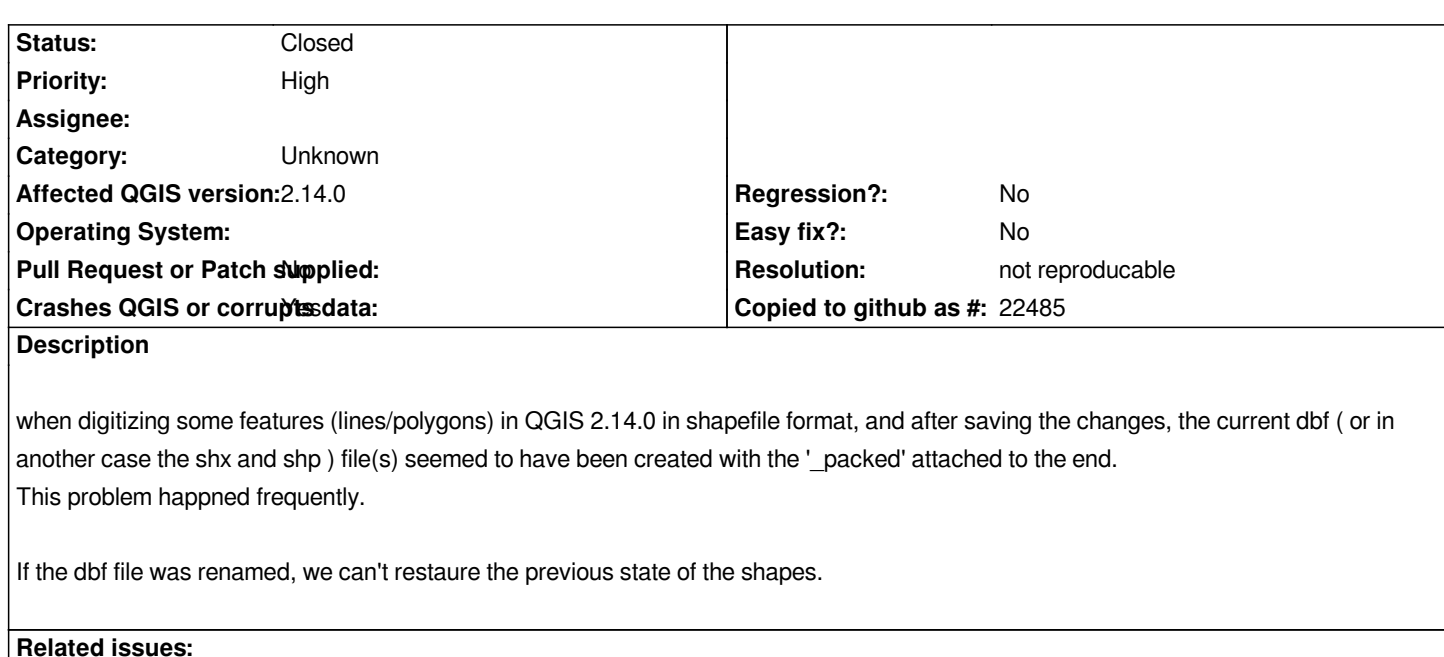

**Duplicates QGIS Application - Bug report # 11007: Deleted/edited features wit... <b>Closed 2014-08-05 2014-08-05** 

## **History**

### **#1 - 2016-03-22 03:57 AM - Matthias Kuhn**

*When does this happen exactly? Do you have a reproducible way?*

*For more information, also read this: http://gis.stackexchange.com/a/79677/9839*

#### **#2 - 2016-03-24 12:03 AM - sarra [sahbani](http://gis.stackexchange.com/a/79677/9839)**

*Matthias Kuhn wrote:*

*When does this happen exactly? Do you have a reproducible way?*

*For more information, also read this: http://gis.stackexchange.com/a/79677/9839*

*when I digitize many features, or I delete [some of them then I save, this problem happe](http://gis.stackexchange.com/a/79677/9839)ned.*

# **#3 - 2016-04-09 10:51 AM - Giovanni Manghi**

*- Status changed from Open to Feedback*

*hope this is not #11007 nightmare all over...*

*Do you have a specific series of steps we can use to replicate the issue? Thanks in advance.*

### **#4 - 2016-05-23 10:52 AM - Giovanni Manghi**

- *Resolution set to not reproducable*
- *Status changed from Feedback to Closed*

*Giovanni Manghi wrote:*

*hope this is not #11007 nightmare all over...*

*it is not #11007 apparently and fortunately (I tested and I confirm is fixed, at least with those steps), anyway there are relates of issues editing shapfiles, but none of them seems to have appropriate steps to replicate, that make troubleshooting very hard.*

*Please reopen if you find those steps (and meanwhile install the latest version available and try disable all 3rd party plugins).*

# **#5 - 2017-09-22 10:05 AM - Jürgen Fischer**

*- Category set to Unknown*